Final Cut Pro Pro Training Courses **Sydney, Melbourne, Brisbane and Canberra**

# Final Cut Pro | Course Overview

#### **COURSE DESCRIPTION**

This two day, hands-on course teaches students to perform basic editing functions while becoming familiar with the Final Cut Pro user interface. You will use exciting real-world footage from the USA Network series Fairly Legal, behind-the-scenes digital effects filmmaking with Silverdraft's Mobileviz, the award-winning documentary Delicious Peace Grows in a Ugandan Coffee Bean, exciting Zero to Hero racing footage from Pullin TV, and Matthew Modine's short film, I Think I Thought, all to demonstrate both the features of the application and the practical techniques you'll use daily in your editing projects.

#### **FINAL CUT PRO X AND FINAL CUT PRO 7**

All our scheduled courses use the latest version - FCPX - if you wish to learn FCP 7, then custom training can be organised.

#### **WHAT YOU WILL LEARN**

- Marking clips, using insert, overwrite
- Drag & drop editing
- Trimming edit points
- Using Ripple, Roll, Extend edits tools
- Applying filters & setting Motion properties
- Audio editing and audio creation
- Using the Slip and Slide tools
- Finishing and final output

#### **WHO SHOULD ATTEND**

This class is designed for anyone looking to edit professional quality video with Final Cut Pro and who prefers hands-on and interactive instruction to best explore its functionality.

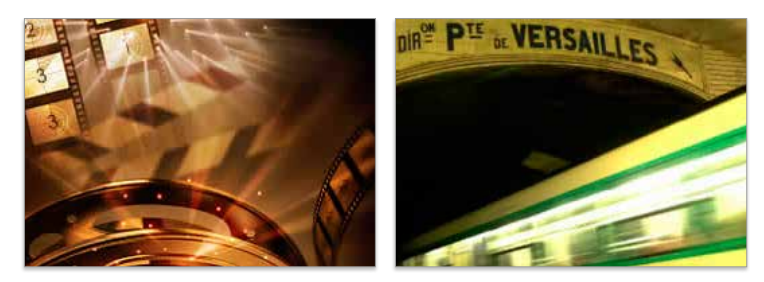

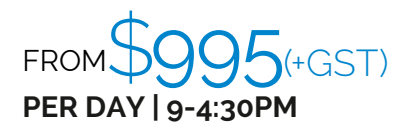

**Please visit our website for enquiries and bookings:** www.cd.com.au www.facebook.com/citydesktop www.twitter.com/citydesktop

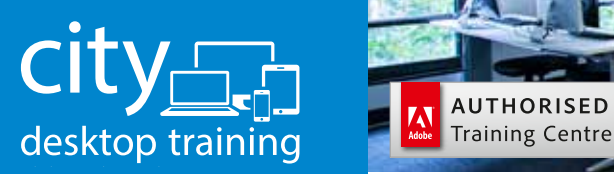

www.cd.com.au info@cd.com.au 1300 441 891

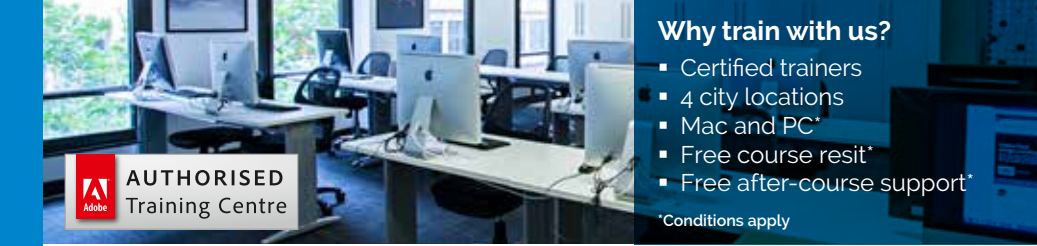

#### **Premium training for visual communication** Providing quality training since 1989 to the publishing, design, marketing, print and web industries. Join us in Sydney, Brisbane, Canberra & Melbourne.

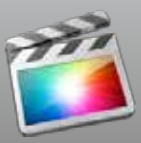

## Course outline

#### **VIDEO CONCEPTS**

Video Terminology TV Broadcast standards Pixel aspect ratios File types; formats and Common DV Codecs

#### **INTRODUCTION TO FINAL CUT PRO X**

Exploring the Final Cut Pro interface Events and Projects Media on hard drives The events library and the events browser List view and filmstrip view Skimming and playing clips JKL playback The project library project timelines Navigating the timeline: zooming; moving between edit points; moving by a frame Clip appearance in the event browser and the timeline

#### **IMPORTING FOOTAGE**

Importing various video, image and audio formats Importing layered Photoshop files Demonstration of capturing off mini DV Tape Demonstration of Capturing HDV clips

#### **ORGANIZING FOOTAGE**

Keyword collections Applying keywords in the keyword editor Applying keywords by dragging clips onto a keyword collection Rating: Favorites; rejects Setting in and out points Filtering a search in the event browser Search criteria in the filter window Smart collections

## **BASIC EDITING: BUILDING THE ROUGH CUT**

Creating a new Project Duplicating a project Drag and drop editing from the event browser or the finder Append edits Insert edits

Connect edits Overwrite edits Replace edits Editing multiple clips at once Snapping Rearranging clips on the time magnetic timeline The timeline index window

#### **FINISHING THE ROUGH CUT**

Adding, deleting and navigating markers Disabling a clip Auditions:

- Creating auditions from the timeline
- Creating auditions from the
- event browser
- Swapping auditions
- Finalizing auditions

#### **FINE TUNING THE ROUGH CUT**

Removing clip selections and adding gaps Range selection tool The Blade tool The position tool Open in timeline Trimming: - Trimming with the selection tool

- Trimming with keyboard shortcuts
- Snapping a trim to the playhead
- The trim tool
- Roll edit, slip edits, slide edits
- The precision editor
- Split edits (expand audio and video)

#### **TRANSITIONS**

- Adding transitions
- Transition preferences
- Applying transitions to multiple clips

The transitions browser

- Editing transitions in the inspector
- Time line pins

Adding transitions to secondary storylines and compound clips

Audio transitions

**Please visit our website for enquiries and bookings:**

www.cd.com.au

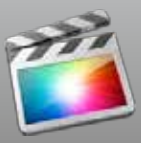

#### **AUDIO**

Introduction to sound: Amplitude, frequency Adjusting audio levels on the timeline The Audio Meters Keyframing levels on the timeline Adding music and sound effects Adjusting levels and Panning clips in the inspector Creating audio fades Recording a voice over Hum removal; noise removal Equalization

#### **TITLES**

The titles browser Title/action safe Adding and editing a title Lower third titles Copying and pasting titles Modifying titles in the inspector Changing title properties Adding title styles Bumper titles Credit titles

### **VIDEO GENERATORS**

The generators browser Adding a generator Modifying a generator in the inspector

#### **SPEED CHANGES**

The retime editor Freeze frames Reverse motion Slow motion Time ramping

#### **TRANSFORMS**

The crop; transform and distort tools Transform properties in the inspector The Ken Burns effects The video animation menu (clip>show video animation menu) Editing keyframes on the timeline Slow motion Time ramping Customizing Keyboard shortcuts

#### **WORKING WITH EFFECTS**

The effects browser Applying effects Modifying effects in the inspector Copying and pasting effects Animating effects Audio effects: eq

#### **COLOUR EFFECTS**

The enhancements menu The color balance effect The color board: adjusting exposure and tint

#### **EXPORTING**

Exporting Media Publishing to Apple devices Publishing to web (youtube; vimeo; facebook etc). Exporting to DVD and Blue Ray Exporting a still image Share via email Share monitor Backing up projects and events